# Manual for tools-for-g16.bash (0.2.0, 2019-03-19)

Martin C Schwarzer

#### March 19, 2019

## Contents

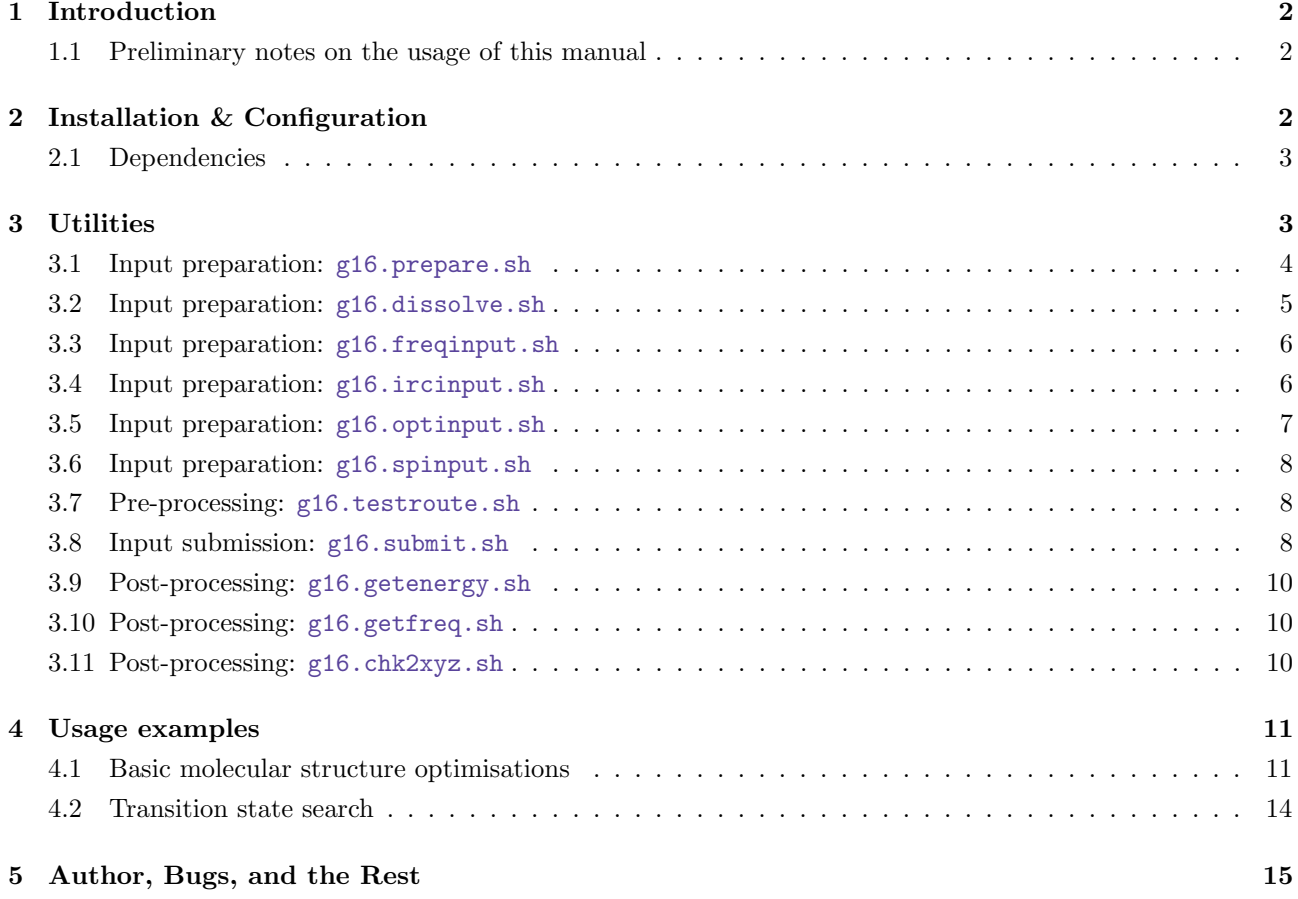

#### Preamble

The following document is currently little more than the already existing reference sheet. As documentation often goes, it takes a bit more time to do it properly. I apologise for the inconvenience.

#### <span id="page-1-0"></span>1 Introduction

The essence of quantum chemistry is performing calculations with a variety of different methods and programs. Quite a few of these programs use low level input and output systems. In principle you are usually dealing with text-based files.

It is in the nature of the problem, that some of the regular tasks are quite repetitive. In order to ease these tasks, but more importantly also secure a certain level of consistency, some steps can and should be automated. This is where this repository, [tools-for-g16.bash,](https://github.com/polyluxus/tools-for-g16.bash) comes into play. Within it are contained a few scripts written in bash, which are targeted to aid the use of the quantum chemistry software package [Gaussian 16.](http://gaussian.com/) They cover automatic generation of input files, submission of these to a queueing system, and post-processing of output files to archive and extract results.

Please understand that this project started out to help me with my everyday work. I am happy to hear about suggestions and bugs. I am also fairly certain, that it is and will be a work in progress for quite some time. Be aware that it could be in constant flux.

This 'software' comes with absolutely no warrenty. None. Nada. If you decide to use any of the scripts, it is entirely your resonsibility.

#### <span id="page-1-1"></span>1.1 Preliminary notes on the usage of this manual

To make the manual easier to understand a few abreviations and common notations are used: Anything set in brackets [ ] indicates optional arguments or inputs. Arguments in angles < > require human input, and a vertical bar | indicates alternatives between the inputs or options.

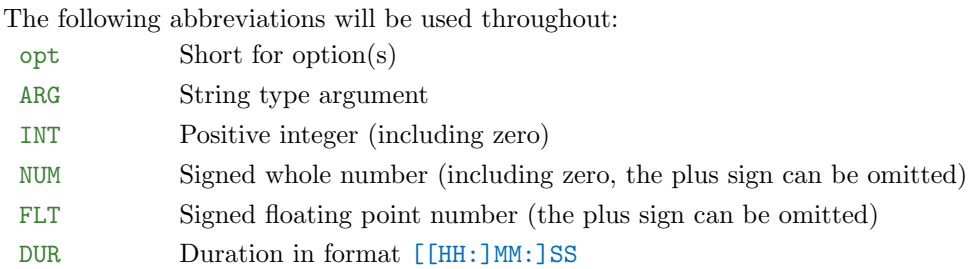

#### <span id="page-1-2"></span>2 Installation & Configuration

The scripts of this repository are not self-contained, they each need access to the resources directory and it has to be called like that.

The easiest way to install the script is to clone the git repository from GitHub: [github.com/polyluxus/tools-for-g16.bash.](https://github.com/polyluxus/tools-for-g16.bash) Alternatively you can download the tarball archive of the latest release from there, too:

[github.com/polyluxus/tools-for-g16.bash/releases/latest.](https://github.com/polyluxus/tools-for-g16.bash/releases/latest)

After unpacking it only needs to be configured. There are a two kinds of file names recognised: g16.tools.rc and the hidden .g16.toolsrc. The repository comes with an example of the former, therefore updating the repository will (probably) overwrite the file. The latter file is excluded from this process, and therefore has always precedence, so it is generally a safer option to configure.

The scripts will search for these configuration settings in the following order of directories:

1. the path to the script itself

- 2. the user's home directory
- 3. the .config directory in the user's home directory
- 4. the current working directory, i.e. from where the script is called.

Only the last found file will be applied.

The repository comes with a configuration script in the configure directory. It produces a formatted file like g16.tools.rc from old or the default settings. While you can assign an arbitrary filename, I recommend to store as .g16.toolsrc in the root directory of the repository.

To make the scripts accessible from anywhere, the directory where they have been stored must be found in the PATH variable. Alternatively, you can create softlinks to them in a directory, which is already recognised by PATH. A common setting for this is the local \$HOME/bin. The configure script will, if desired, try to create these softlinks (omitting the sh suffix).

#### <span id="page-2-0"></span>2.1 Dependencies

For displaying the help files, the command line utility grep is required.

Some scripts need access to an istallation of Open Babel;<sup>[1](#page-2-2)</sup> it is mainly used to interface to the TurboMole coord file format, and the post-processing scripts.

It should be no surprise that an installation of Gaussian 16 is necessary for some of the scripts, currently used are the utilities testrt and formchk. While a main wrapper (see next chapter) is still not included in the repository, the scripts will accept these. Otherwise the Gaussian environment has to be set up, and the utilities must be found in the PATH directories. The direct path to these utilities might work, too.

The following example is a very simple wrapper script when using software modules.

```
# !/ bin / bash
module load gaussian
" $@ "
```
For the RWTH clusters, which have such an environment installed, there is a separate repository with such wrapper scripts: [github.com/polyluxus/rwth-tools.](https://github.com/polyluxus/rwth-tools)

#### <span id="page-2-1"></span>3 Utilities

There are essentially three different kinds of scripts contained in this repository: input generation scripts, execution/submission scripts, and post-processing scripts.

The input generation scripts will, as the description may hint, parse a given file and write an input file for Gaussian 16. These scripts are designed to be chained, so that a generated input file may act as a template for a new input file. For example, an input file created with g16.prepare  $(3.1)$  can be used with g16.freqinput [\(3.3\)](#page-5-0), or with g16.dissolve [\(3.2\)](#page-4-0). In the next chapter the interplay of the utilities is further explained with example usages. This of course makes these files dependending on each other, more precisely the newly generated input relies on the successful creation of a checkpoint file of the previous job. The mechanism employed by the scripts was introduced in Gaussian 09 Rev. E.01, with the %OldChk directive, which essentially copies the checkpoint file of a completed calculation to the new location. The contents of which can then be read, or accessed, with the geom/guess keywords. That actually means, that the input files of a calculation chain can be prepared in advance without knowing the actual outcome, then submitted with these dependencies.

In Gaussian there is a mechanism to do this with one input file, so called compound jobs, but I (personally) discourage everyone from using this. There are a few reasons for this, but the most important is that nonstandard route commands will not be copied to a second job, depending on what was done, the level of theory

<span id="page-2-2"></span><sup>1</sup>For more information see [http://openbabel.org/.](http://openbabel.org/)

may actually vary.[2](#page-3-1) Second most important is that any of these steps may fail; if they do, you loose the fallback and with it results and calculation time. Another inconvenience is that some visualisation programs are not able to parse these kind of output files.

Essentially the scripts emulate this process, but split it up and externalise the dependencies.

The second group of scripts are execution or submission scripts. Working with a queueing system often comes with some waiting time. Adjusting the parameters of the calculations to reasonable values can lead to significant reductions of these times (see g16.submit, [3.8\)](#page-7-2). To further avoid failing in early stages, it is reasonable to check the route section for syntax errors before submission (see g16.testroute, [3.7\)](#page-7-1). Nothing is worse than waiting for a job to start, only to realise that a keyword is misspelt.

In this category one crucial example is yet missing: A multipurpose wrapper (or shortcut) script, to actually call the utilities without having them permanently accessible in the environment. The whole repository was intended to be based on this, however, it is still the one thing that is missing.[3](#page-3-2)

The last category are post-processing scripts, which help extract data, or transform data files into file formats, which are more suitable for archiving.

#### <span id="page-3-0"></span>3.1 Input preparation: g16.prepare.sh

This tool reads in a file containing a set of cartesian coordinates and writes a Gaussian inputfile with predefined keywords. The script interfaces to simple Xmol<sup>[4](#page-3-3)</sup> format as it is understood by most molecular editors, but it understands the Turbomole (or in extension GFN-xTB) coord format, too, if Open Babel is installed on the system.

Since the implementation actually only looks for lines containing a string (at least one letter) and four floating point numbers separated by spaces (or tabs), it is therefore also suitable to also parse already generated input files. This was necessary due to the incapabilities of GaussView to produce actual coordinate files; it rather produces Gaussian input data files (\*.gjf) containing structural information.

This tool is incapable of parsing/producing z-matrix style input.

#### Usage: g16.prepare.sh [opt] <file> Options:

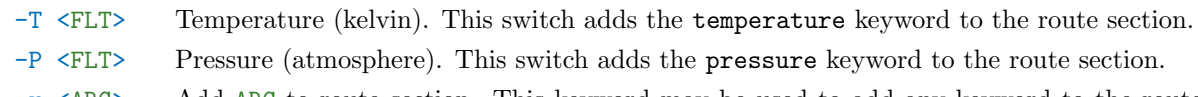

- -r <ARG> Add ARG to route section. This keyword may be used to add any keyword to the route section.
- -R <ARG> Specific route section ARG. With this option, you can specify a complete route section. It will be checked for syntax errors, and it can further be modified with  $-r < ABG$ .
- -l <INT> Load predefined route section. The basic configuration (and the default values) comes with a couple predefined route sections (as examples). They can be changed in the configuration files and eith the configuration script. I still have not gotten around to write a route section building script, so this has to be done by hand.
- -l list Show all predefined route sections. This is a special argument to the above.

<span id="page-3-2"></span><span id="page-3-1"></span><sup>&</sup>lt;sup>2</sup>See the Gaussian website [http://gaussian.com/input/](http://gaussian.com/input/?tabid=1) for details about multistep jobs.

<sup>3</sup>For comparison, the wrapper script existed in the now deprecated [github.com/polyluxus/tools-for-g09.bash](https://github.com/polyluxus/tools-for-g09.bash) repository; and it may be implemented some time in the future.

<span id="page-3-3"></span> $4$ The prepare script is currently limited to a very simple version of the Xmol file format, and currently only supports the fourfield format. Each file therefore should contain a two line "header", with the number (integer) of atoms in the first, and a free form comment in the second. This header, however, will be discarded by g16.prepare.sh. The "body" of the file contains the positions of the atoms, one line each, in Cartesian coordinates: Element-Symbol xx.xxx yy.yyy zz.zzz, where the element symbol is a string and the other fields are floating point numbers. The five-field format, which includes an optional charge for the element, or the eight-field format, which assigns an optional vector associated with the element, as well as the seven-field format, which is the same as before, but without the charge, are not yet recognised. (If there were implemented, everything except the first four fields would be discarded.)

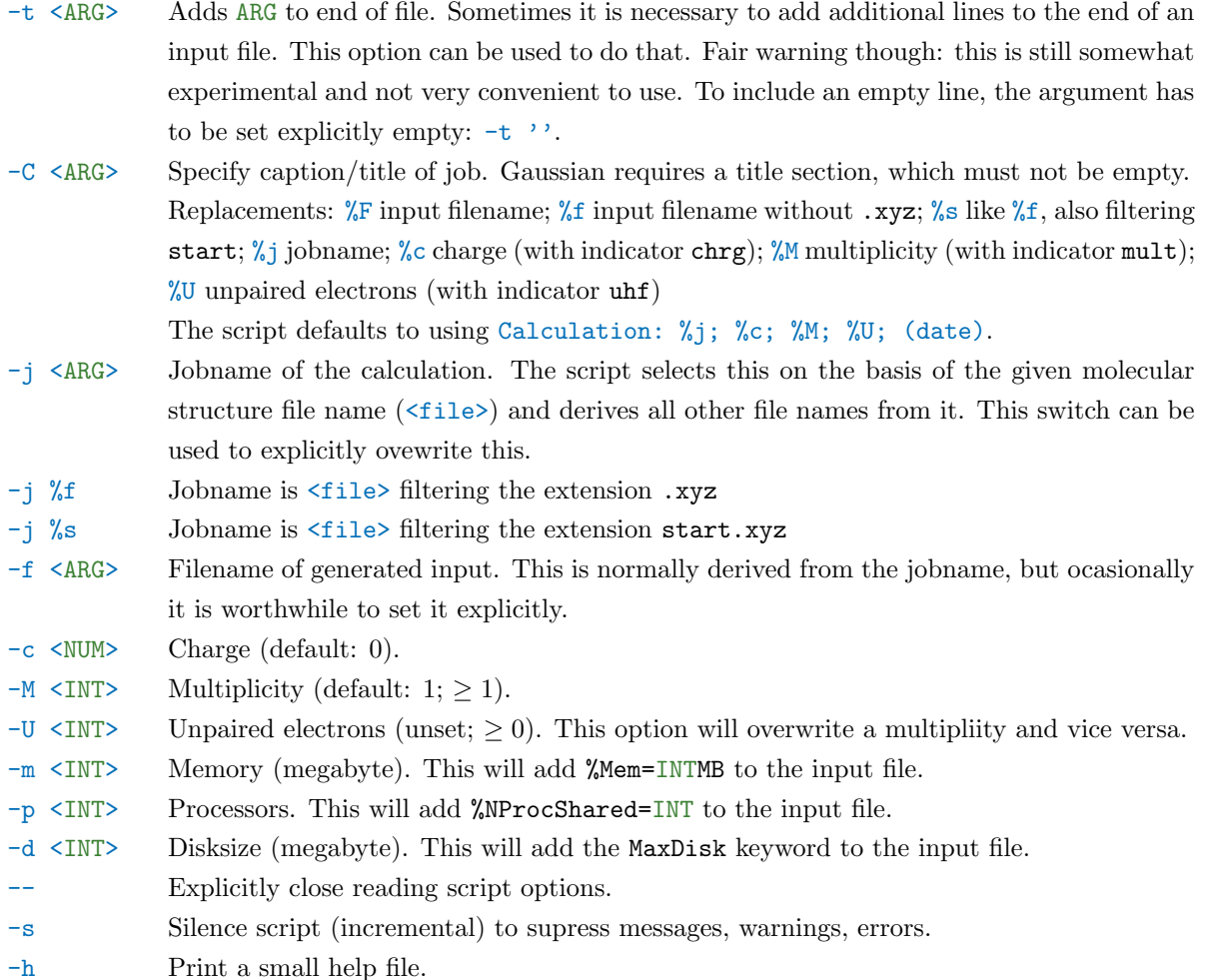

#### <span id="page-4-0"></span>3.2 Input preparation: g16.dissolve.sh

This tool reads in a Gaussian 16 input file to extract the current route section and adds relevant keywords for solvent corrections and produce a new input file. Since this again utilises the %OldChk directive in conjunction with the geom/guess keywords, the calculation it is based on should be completed.

The list of options regarding the scrf keyword is long and for specifics it is referred to the [Gaussian online](http://gaussian.com/scrf/) [manual.](http://gaussian.com/scrf/)

If nothing but a file name is specified, the script defaults to writing a single point calculation input file with the scrf(pcm,solvent=water) keyword and options.

Usage:

## g16.dissolve.sh [opt] <file>

Options:

- -o <ARG> Adds option ARG to the SCRF keyword. This may be used to specify the method (like PCM, SMD, dipole, etc.). The default is PCM. The solevent should no be set with this switch, but with -S <ARG> instead. This option may be specified multiple times, the input stack will be collated and written to file.
- -S <ARG> Adds option solvent=ARG to the SCRF option list. The default solvent is water. This option will cause an error if specified more than once.
- -O Runs an optimisation (preserves or adds OPT). The default of this script is to run a singlepoint calculation. Rather than adding the opt keyword anew (with  $-r$  opt  $(\langle ARG \rangle)$ ), this switch prevents deleting it in the first place.
- -r <ARG> Add ARG to route section. This keyword may be used to add any keyword to the route section; it can be specified multiple times.

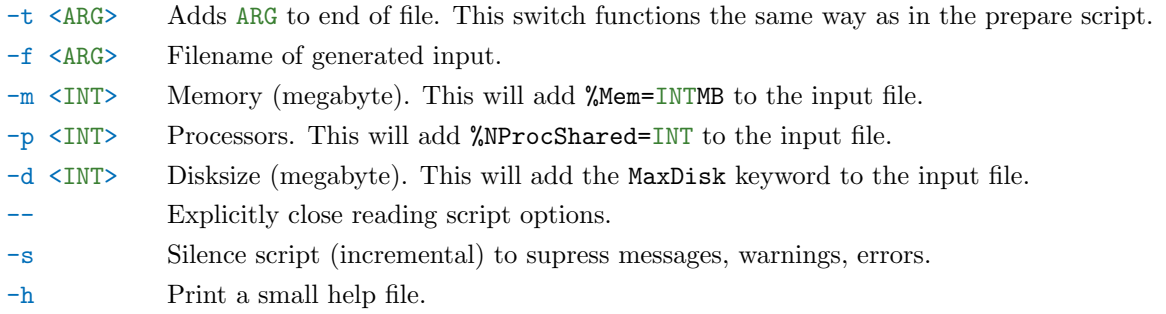

#### <span id="page-5-0"></span>3.3 Input preparation: g16.freqinput.sh

This tool reads in a Gaussian 16 inputfile to extract the current route section and adds relevant keywords for a frequency calculation and produce a new input file. Since this again utilises the %OldChk directive in conjunction with the geom/guess keywords, the calculation it is based on should be completed.

There are some options regarding the freq keyword, some common ones are mentioned below, but for specifics it is referred to the [Gaussian online manual.](http://gaussian.com/freq/) If nothing further is specified, no additional options will be activated.

#### g16.freqinput.sh [opt] <file>

Options:

Usage:

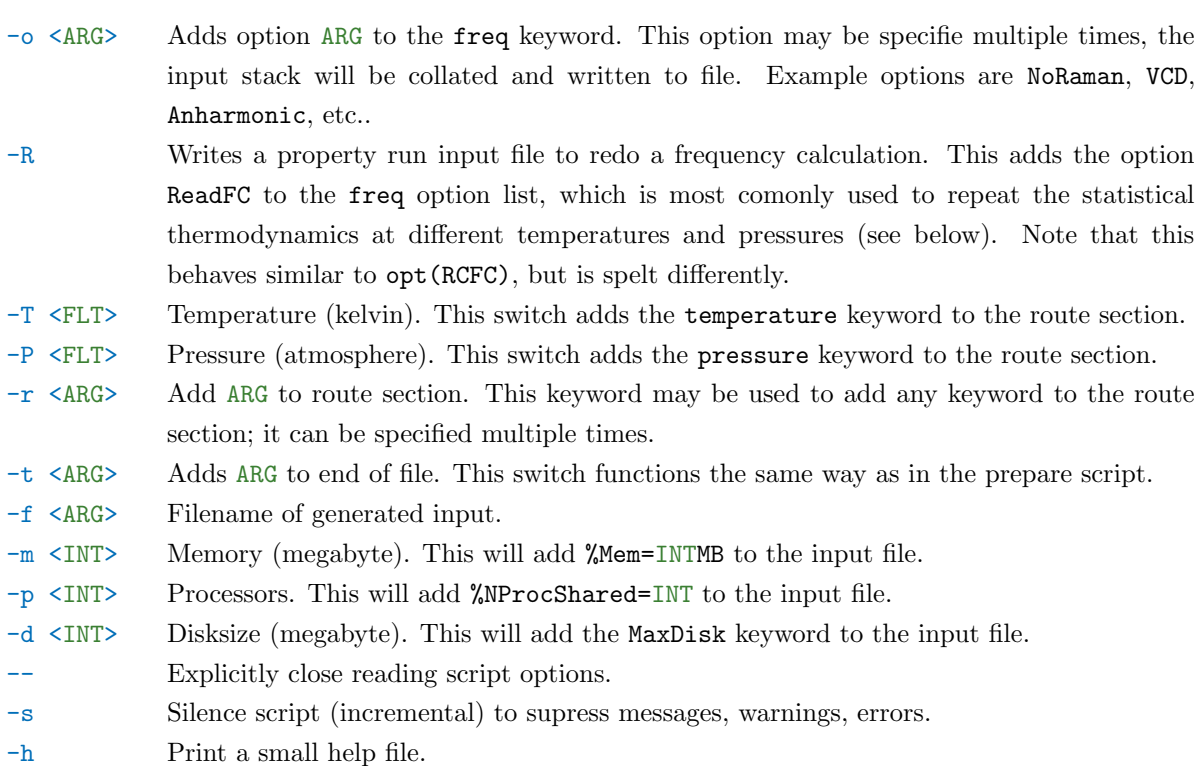

#### <span id="page-5-1"></span>3.4 Input preparation: g16.ircinput.sh

This tool parses a Gaussian 16 inputfile from a previous frequency calculation and adds relevant keywords to produce two input files for separate IRC calculations, i.e. the forward and the reverse direction. Since this again utilises the %OldChk directive in conjunction with the geom/guess keywords, the calculation it is based on should be completed. The script will assume it is based on a successful frequency calculation, and will therefore write a file that will retrieve calculated Cartesian force constants from the checkpoint file. This means that RCFC will always be included as an option to the irc keyword. If there is no freq keyword in the input stream, the script will issue a warning, and the created input files should be checked manually.

Therefore the script defaults to adding  $irc(RCFC,forward/reverse)$  to the respective route sections.

There are some more options regarding the irc keyword, some common ones are mentioned below, but for specifics it is referred to the [Gaussian online manual.](http://gaussian.com/irc/)

#### Usage: g16.ircinput.sh [opt] <file> Options:

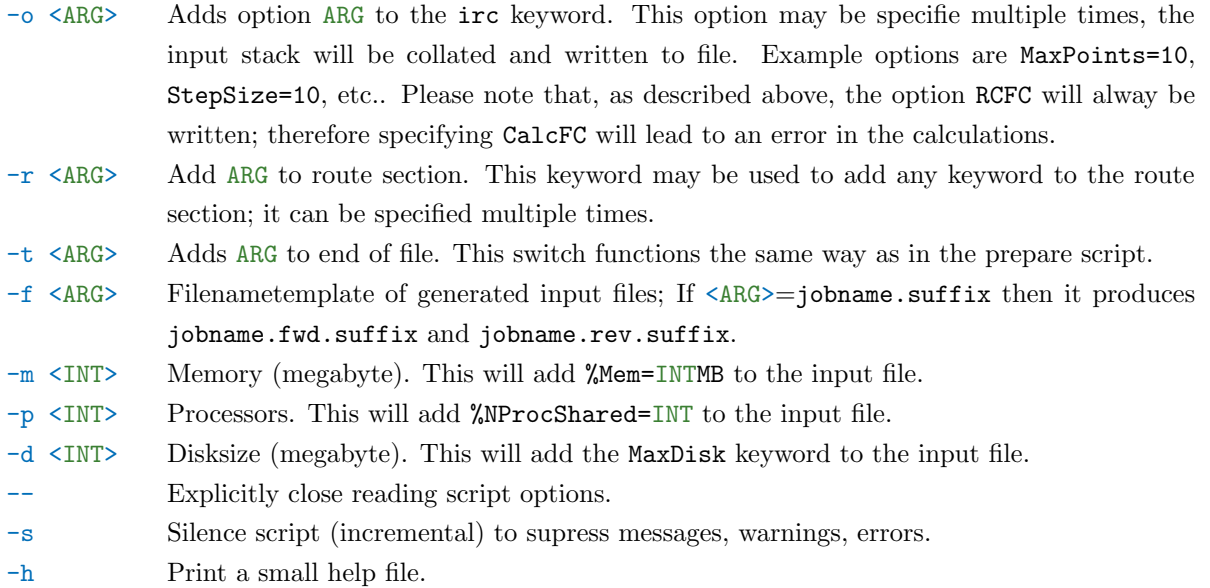

#### <span id="page-6-0"></span>3.5 Input preparation: g16.optinput.sh

This tool parses a Gaussian 16 inputfile and writes a new inputfile for a structure optimisation. Originally this was desingend to be chained onto a previously completed IRC calculation to converge the structure into a local minimum. This has since changed and the utility of this script is apparently wider. It can also, for example, used to write an input file to remove imaginary modes that were discovered during a frequency calculation. Another use would be chaining it onto a successful single point calculation, e.g. after applying solvent corrections. Since this again utilises the %OldChk directive in conjunction with the geom/guess keywords, the calculation it is based on should be completed. Another usage is performing scans, or unfreezing scans, etc..

There are many options for the opt keyword, some common ones are mentioned below, but for specifics it is referred to the [Gaussian online manual.](http://gaussian.com/opt/)

If no options are specified, this just defaults to adding the opt keyword.

Usage:

#### g16.optinput.sh [opt] <file>

Options:

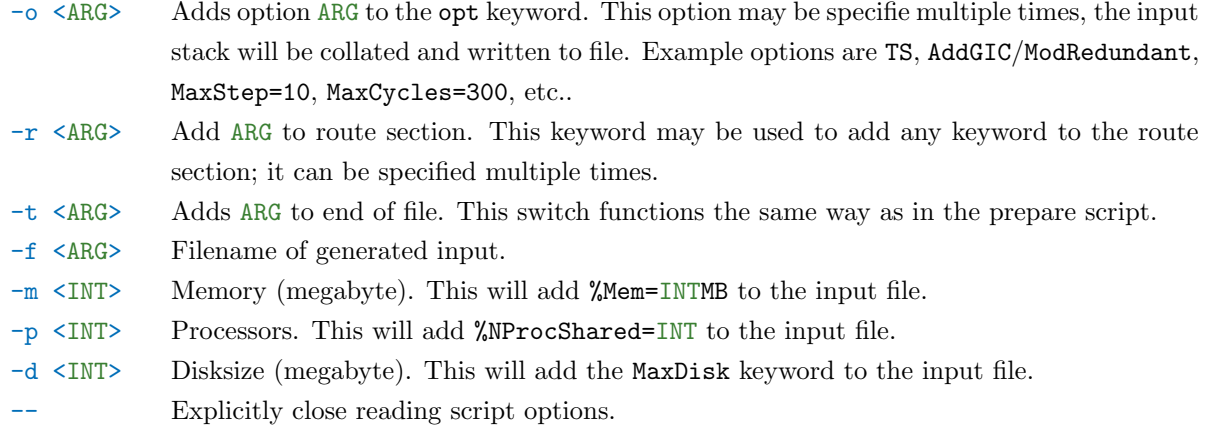

-s Silence script (incremental) to supress messages, warnings, errors.

-h Print a small help file.

#### <span id="page-7-0"></span>3.6 Input preparation: g16.spinput.sh

This tool is the counterpart to g16.optinput.sh, and it creates a new inputfile for a subsequent single point calculation from a specified Gaussian 16 inputfile. If nothing is specified as options, i.e. a new route section or additional keywords, it will simply remove the opt keyword along with its options.

It is possible to overwrite the existing route section to e.g. use a different level of theory. It is still based on the %OldChk directive add the geom/guess keywords. This means that data from a previous calculation will be retrieved.

Usage:

#### g16.spinput.sh [opt] <file>

Options:

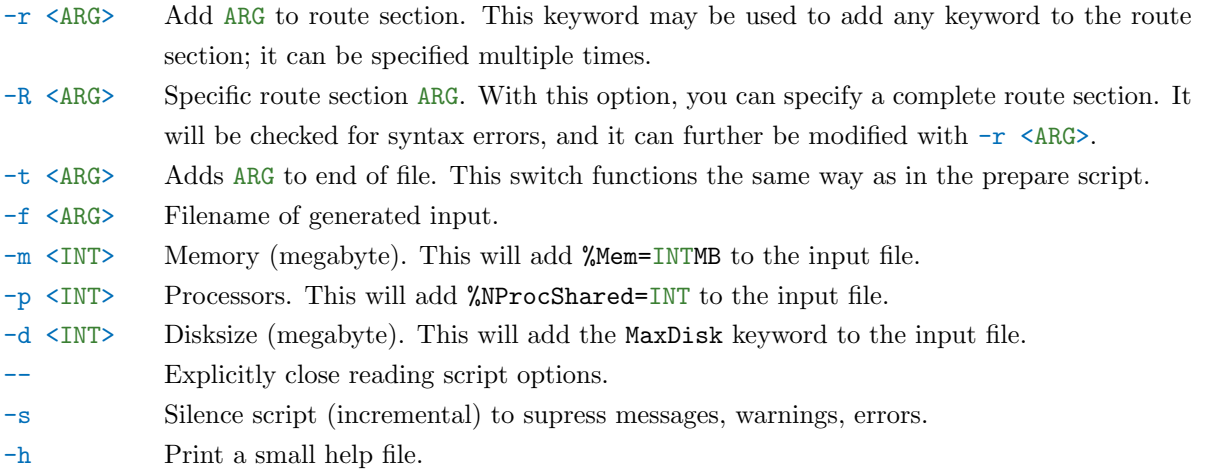

#### <span id="page-7-1"></span>3.7 Pre-processing: g16.testroute.sh

This tool parses a Gaussian 16 input file and extracts the route section, which it then checks for syntax errors with the Gaussian 16 utility [testrt](http://gaussian.com/testrt/). Unfortunately the original Gaussian utility requires a string as input, which is quite inconvenient if you want to test the input file itself. The input file is parsed by the same routine as used in the other scripts, and can be used to validate the created (or to be submitted) files.

Usage:

```
g16.testroute.sh [opt] <file>
Options:
             Explicitly close reading script options.
 -s Silence script (incremental) to supress messages, warnings, errors.
 -h Print a small help file.
```
#### <span id="page-7-2"></span>3.8 Input submission: g16.submit.sh

This tool parses and then submits a Gaussian 16 inputfile to a queueing system.

More specifically it will modify the supplied input file to match the requested resources for the queueing system. It will create a bash script to be executed as a batch job, i.e. setting up the correct environment and executing Gaussian 16.

Currently there are three queueing systems supported: PBS, SLURM, LSF (or BSUB). Each come with a generic set-up, and the latter two with some RWTH specific settings. (Note that the RWTH cluster running the LSF queueing system will be decommissioned in April 2019, therefore the developement of this feature will probably be halted at an as-is status.)

If the input files to be submitted are prepared with the tools of this repository, a few warnings are to be expected (specifically the memory and priocessors settings). These basically only serve as a reminder.

Usage: g16.submit.sh [opt] <file> Options:

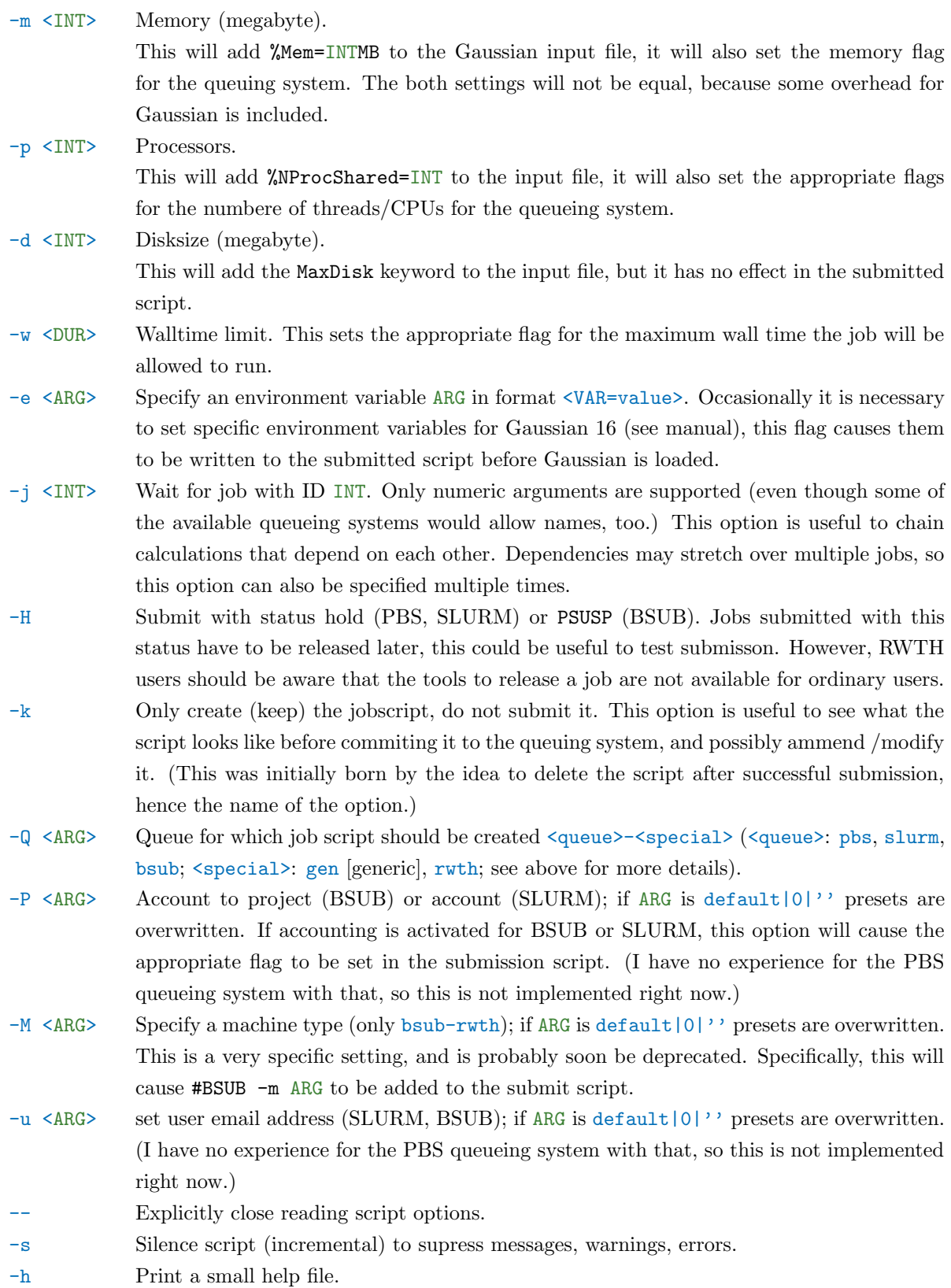

#### <span id="page-9-0"></span>3.9 Post-processing: g16.getenergy.sh

This tool finds energy statements from the output files of Gaussian 16 calculations. It is basically an elaborate interface to the grep command, which can be used to create summaries of the output files.

If no files are given as argument, the script will operate on all output files in the current directory. The default operating mode of the script will look for input files with the configured suffix (default \*.com), then match the appropriate output suffix (default: \*.log), and extract energies from these files.

As such, it does not matter where  $\langle$ file> is an input or output file.

Usage:

```
g16.getenergy.sh [opt] [<file(s)>]
```
Options:

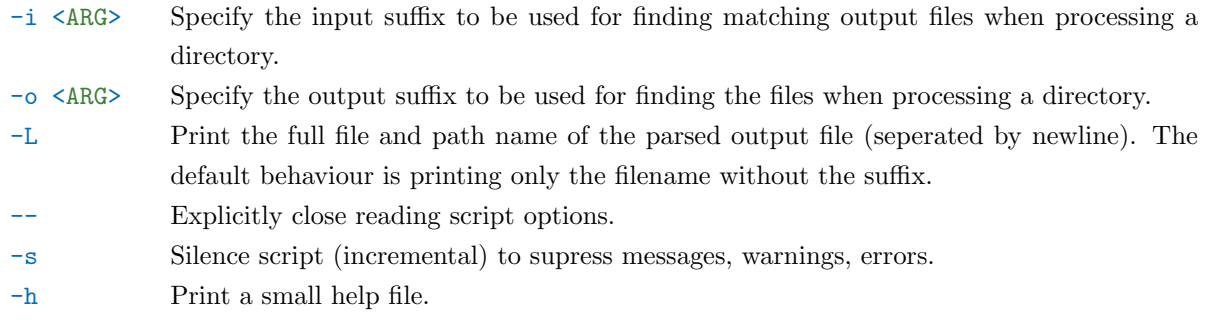

#### <span id="page-9-1"></span>3.10 Post-processing: g16.getfreq.sh

This tool summarises the output of a Gaussian 16 frequency calculation and extracts and reformats the thermochemistry data. This is similarly to g16.getenergy.sh an elaborate interface to the grep command, but it (depending on the level of verbosity) extracts all corrections necessary to compute thermochemistry, see also [the Gaussian White Paper on thermochemistry.](http://gaussian.com/thermo/)

Usage:

#### g16.getfreq.sh [opt] <file(s)>

Options:

-v Incrementally increase verbosity of the script.

- $-V \leq NTS$  Set level of verbosity directly,  $(0|1|2|3|4)$ . The different levels are as follows:  $(0; 1, 2, 3, 4)$ fault) display a single line with only the filename file, electronic energy  $E_{el}$ , zero-point correction  $E_{\text{ZPE}}$ , enthalpy correction  $H_{\text{corr}}$ , and correction to the Gibbs energy  $G_{\text{corr}}$ ; (1) display a single line of most values (equal to  $-v$ ), which also prints the method, temperature  $T$ , pressure  $p$ , internal energy correction  $U_{\text{corr}}$ , entropy  $S_{\text{tot}}$ , constant volume heat capacity  $C_{V,corr}$ ; (2) display a short table of most values (like above, equal to -vv); (3) like 2, also repeats the route section (equal to  $-vv\bar{v}$ ); (4) like 3, also includes the decomposition of the entropy, thermal energy  $E_{\text{tot}}$  and heat capacity into electronic, translational, rotational, and vibrational contributions (equal to -vvvv). If this option is found, -v will be ignored.
- -c Separate values by comma (-V0|-V1).
- -f <ARG> Write the summary to file file instead of screen.
- Explicitly close reading script options.
- -s Silence script (incremental) to supress messages, warnings, errors.
- -h Print a small help file.

#### <span id="page-9-2"></span>3.11 Post-processing: g16.chk2xyz.sh

This tool is intended to create files for archiving a Gaussian 16 calculation. Since normal Gaussian checkpoint files are binary files, and hence platform dependent, it interfaces to the formchk utility to produce a formatted checkpoint file (a text file). It further uses Open Babel to write a molecular structure file in Xmol format  $(*.xyz).$ 

It can either be applied to checkpoint files or the current directory. In the latter case it assumes chk as the suffix of the checkpoint files.

```
Usage:
g16.chk2xyz.sh [-s] -h | -a | \langlechk-file(s)>
Options:
```
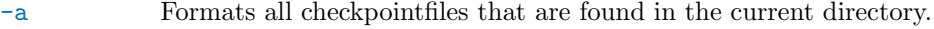

- Explicitly close reading script options.
- -s Silence script (incremental) to supress messages, warnings, errors.
- -h Print a small help file.

#### <span id="page-10-0"></span>4 Usage examples

This chapter is still in heavy developement.

#### <span id="page-10-1"></span>4.1 Basic molecular structure optimisations

The molecular structure is often also referred to as *geometry*, and hence the optimisation of the molecular structure is often referred to as geometry optimisation.

Here is a short checklist, flowchart, or list how to get from an initial (guessed) structure to a final structure.

1. Create a molecular structure file in cartesian coordinates (\*.xyz) with your preferred molecular editor, command line tool, or even text editor.[5](#page-10-2)

It needs a bit training to click together a reasonable guess, Chemcraft has a reasonably large fragments database, Molden has a few standards, but is (technically) able to read in fragments, too. For simple molecules you can sometimes find structures online, maybe even crystal structures. Another easy way is to search for it on [ChemSpider,](http://www.chemspider.com/) [PubChem,](https://pubchem.ncbi.nlm.nih.gov/search/) or draw it with Chemdraw (etc.) and generate a [SMILES](https://en.wikipedia.org/wiki/Simplified_molecular-input_line-entry_system) code. You can use [Open Babel](http://openbabel.org) to create a guessed structure. For example, the SMILES for ethanol is CCO, see [PubChem CID 702,](https://pubchem.ncbi.nlm.nih.gov/compound/ethanol#section=Canonical-SMILES) then the command for Open Babel is:

obabel -:'CCO' -oxyz --gen3d -Oopt.start.xyz

The option -: takes a SMILES as an input, the -o selects the output format (here chosen as Xmol, Cartesian coordinates), --gen3d tells the program to generate 3D coordinates, and -O selects the output file to write on; see also the [Open Babel Wiki.](http://openbabel.org/wiki/Main_Page)

This process sometimes even works for more complex molecules; unfortunately not for organometallic (and similar) compounds, because SMILES does not describe ionic interactions.<sup>[6](#page-10-3)</sup> Assume we did this, and we

There are easy and not quite as easy workarounds:

- Use a different program.
- Edit the files on the cluster by hand, remove everything superflous with a text editor.
- Convert them with, e.g. Molden. (Unfortunately Open Babel cannot do that.)
- Use my prepare script. It will search the inputfile for lines of the pattern XX +000.0000 -000.0000 +000.0000 (two letters followed by three signed real numbers).
- Alternatively, you can use a different program. (Seriously, it is worth mentioning it twice.)
- You can use Gaussian's [newzmat](http://gaussian.com/newzmat/) utility to convert it.

<span id="page-10-2"></span><sup>5</sup>Gaussview is unfortunately unable to write Xmol files, for whatever reason, this is not supported. Instead it can write a standard Gaussian input file, which you could set up ready-for-submission-complete with Gaussview. A lot of people do that, it is the GUI to Gaussian after all, the downside of this approach is that you tend to forget what you are doing.

Not everything in those input files is necessary, and some of it is a terrible choice. For example, it usually includes the absolute paths to checkpoint files. If you decide to change anything (and this is quite likely) and then rerun a calculation, it will very likely fail, or overwrite existing things. If you are using Gaussview locally, but submit a calculation to the cluster, it is also likely, that the specified location does not exist.

<span id="page-10-3"></span><sup>6</sup>Some may work okay-ish, e.g. sodium ethanolate  $(CC[D-]$ .  $[Na+])$ , others not. You can try building the structure for the cation of [tris\(ethylenediamine\)cobalt\(III\) chloride:](https://pubchem.ncbi.nlm.nih.gov/compound/407049) C(C[NH-])[NH-].C(C[NH-])[NH-].C(C[NH-])[NH-].[Co].[Cl-].[Cl-].[Cl-].

will call it bp86svp.start.xyz.

2. Create an input file. A very simple optimisation would probably use BP86/def2-SVP with mostly default parameters, or similar,<sup>[7](#page-11-0)</sup> so you can just run the prepare script:

g16.prepare  $-R'$ #P BP86/def2SVP/W06' -r'OPT(MaxCycles=100)' \

-j'bp86svp.opt' bp86svp.start.xyz

This will create the file bp86svp.opt.com.

3. Submit the input file to the queue. The following command will handle this:

g16.submit -p12 -m4000 bp86svp.opt.com

This will create a modified inputfile bp86svp.opt.gjf, with the correct settings for Gaussian according to what you requested in the submit routine. It will also create (assuming it is set to slurm-gen) a script for the queueing system, bp86svp.opt.slurm.bash, which will be executed remotely.

What sensible parameters (processors, memory, walltime) are comes with experience. Obviously don't ask for more than you have  $(-p12, -m4000)$  is reasonable for medium sized molecule optimisations).

- 4. Once the calculation is done (you'll probably get an email), you will have a few output files.
	- bp86svp.opt.log: the main output
	- bp86svp.opt.chk: the checkpoint file (useful for later)
	- bp[8](#page-11-1)6svp.opt.slurm.bash.e012345: the error file from the queueing system<sup>8</sup>
	- bp86svp.opt.slurm.bash.o012345: the standard output file from the queueing system

Check the main output file for errors. Everything should be fine when you find Normal termination at the end (tail bp86svp.opt.log). You can (and should) also search for stationary point found: grep 'Stationary point found' -B7 -A3 bp86svp.opt.log.

Don't forget to open it with a molecular viewer to make sure the structure is actually sensible.

5. Create a frequency calculation in the same directory:

g16.freqinput bp86svp.opt.gjf

This creates bp86svp.opt.freq.com which you can submit:

g16.submit -p12 -m24000 bp86svp.opt.freq.com

Frequency calculations are memory demanding, they will slow down if they do not have enough, about 2 GB per core should be okay.

The example command uses the DF-BP86/def2-SVP level of theory, but with something extra. Remember:

- For the example I have chosen the def2-SVP basis set; please note that the keyword is without the dash. There are again many available in [Gaussian,](http://gaussian.com/basissets/) and additional ones can be defined; that is something for more advanced users (and a topic for another day).
- Additionally, this route section requests density fitting (sometimes also referred to as resolution-of-the-identity, or short RI, approximation) with the auxiliar basis set W06 (see the [Manual](http://gaussian.com/basissets/?tabid=2) for more), which should speed up the calculation. This is also available via the [DensityFit](http://gaussian.com/densityfit/)/DenFit keyword, and therefore commonly abbreviated with DF in the level of theory.

The -r switch to the script adds more keywords to the route section. In this specific case we'll request an optimisation ([OPT](http://gaussian.com/opt/)) with 100 cycles at the most.

<span id="page-11-0"></span><sup>7</sup>Choosing an appropriate level of theory is not often trivial, one has to consider a couple of things, like accuracy, performance, and speed. I have previously written quite a long article about that: [DFT Functional Selection Criteria.](https://chemistry.stackexchange.com/a/27418/4945)

g16.prepare -R'#P BP86/def2SVP/W06' -r'OPT(MaxCycles=100)' -j'bp86svp.opt' bp86svp.start.xyz The -R switch to g16.prepare sets the basic route section to #P BP86/def2SVP/W06, the different parts mean the following:

<sup>•</sup> The #P selects verbose printing [\(G16 manual\)](http://gaussian.com/route/?tabid=1), other options are #N (normal) and #T (terse).

<sup>•</sup> The method is selected as BP86, which selects the exchange functional B and the correlation functional P86. There are plenty of [Functionals implemented.](http://gaussian.com/dft/)

The  $-i$  switch selects a jobname for the calculation, and it will further be used to derive filenames for it.

The last argument is the molecular structure file, here in the Xmol format. There are some other formats recognised, but that is also something for another day.

<span id="page-11-1"></span><sup>8</sup>The number, here used as example 012345, is the JobID assigned by the queueing system.

- 6. You'll get similar output files like above. Open the \*.log file with a molecular viewer, and look at the frequencies (or modes). If there are no imaginary modes, you have found a local minimum, if there is exactly one mode, you found a transition state. Repeat the above steps as necessary if you didn't meet your target.
- 7. Look for the energy values and put them in tables to calculate barriers and stuff. You can use the post-processing script for that, or look through the manual by yourself:

g16.getfreq -V3 bp86svp.opt.freq.log

8. Finalise the calculation with creating a formatted checkpoint file and a coordinate file. The Gaussian checkpoint files are binary files and they are machine dependent (and fairly large). That usually doesn't pose any problem, but it is good practice to create a pure text file anyway. The formatted checkpointfile can be used as an input for further analysis by many programs, therefore it is good to have in any case. It can also be reverted to a binary checkpoint file, which means you can actually omit the checkpoint file while archiving.

Writing an coordinate file with the optimised structure helps cutting down loading times; it also gives you an indicator that the calculation is done.

You can do these two steps together with the following command:

g16.chk2xyz bp86svp.opt.freq.chk

The above command produces the formatted checkpoint file bp86svp.opt.freq.fchk and the coordinate file bp86svp.opt.freq.xyz. Alternatively you can use the script with the -a switch to do that for every \*.chk file in the current directory.

Once you have done all the steps you can move on to interpreting the results, which is where often the real work lies.

The following chart presents a basic diagramme of the above description, it shows how the tools may interact with each other, or can be chained after one another, respectively.

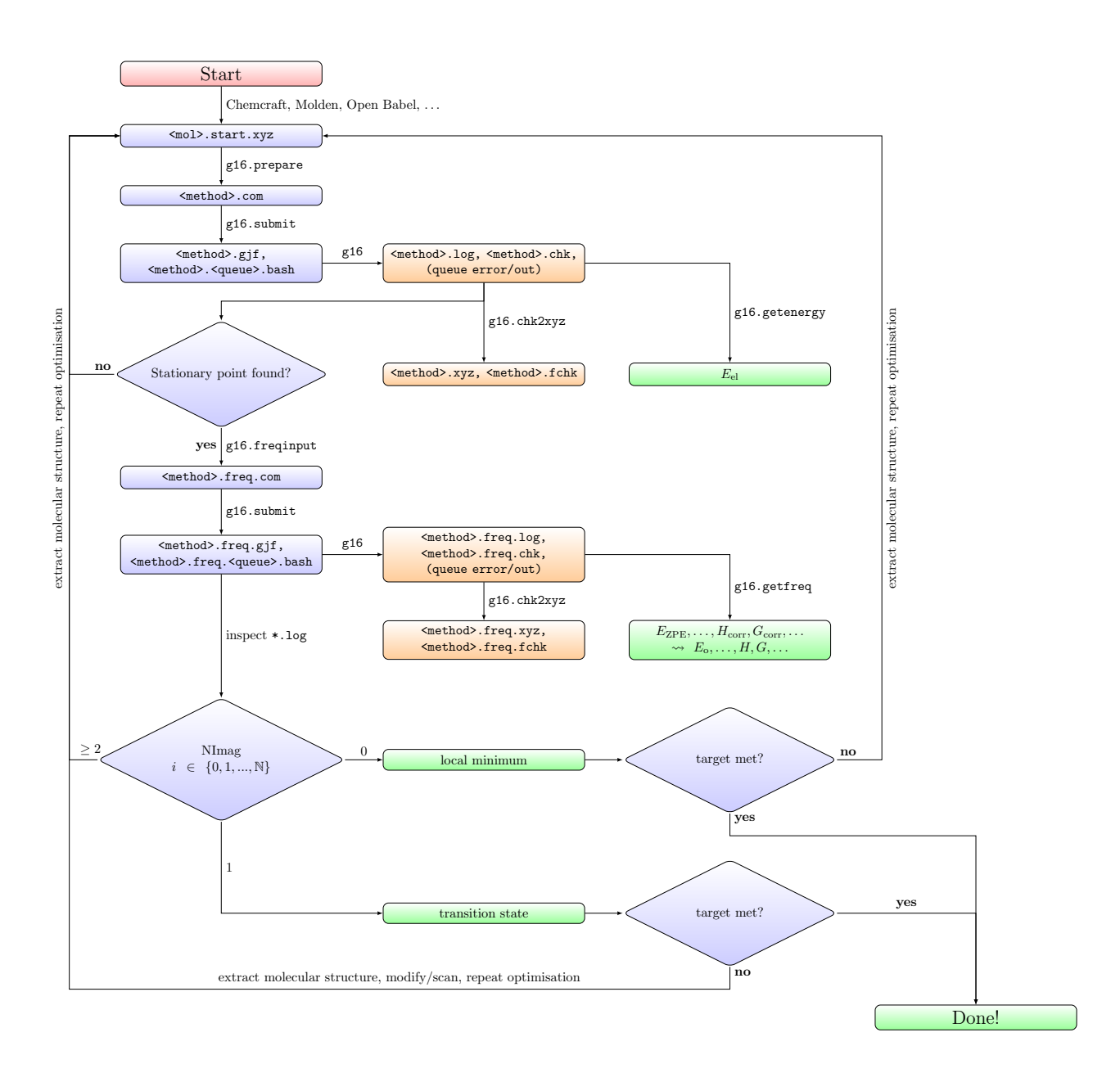

#### <span id="page-13-0"></span>4.2 Transition state search

The following chart attempts to do the same for the steps after a successful transition state optimisation.

(This part of the documentation is still very much a work in progress.)

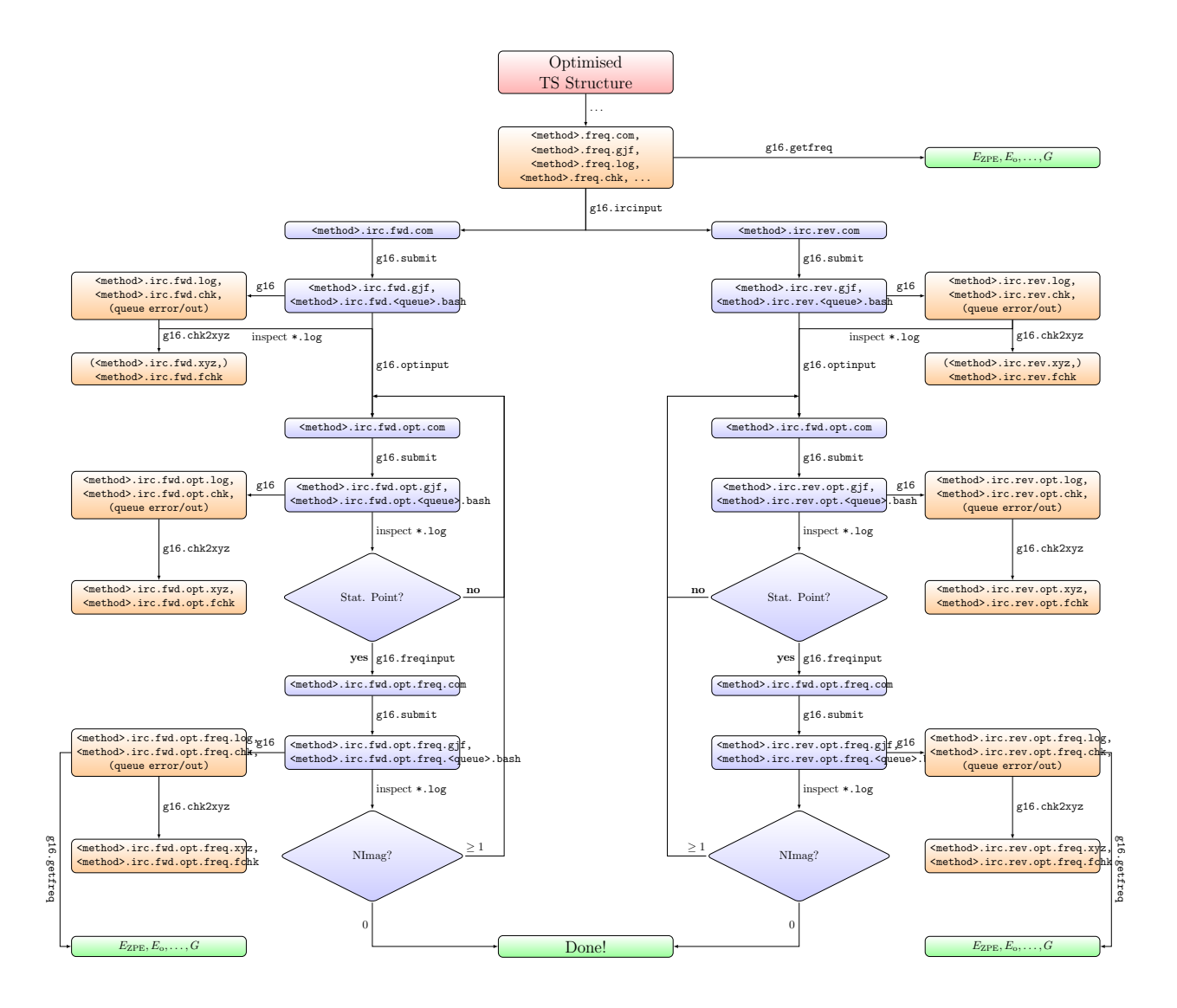

### <span id="page-14-0"></span>5 Author, Bugs, and the Rest

This repository was created and is maintained by Martin C Schwarzer ( $\equiv$  [Martin-](https://chemistry.stackexchange.com/users/4945) $\leq$  -  $\neq$   $\vee$   $\bullet$  [polyluxus\)](https://github.com/polyluxus).

If you find any bugs, have questions, want features implemented, please do it via the [GitHub Issue tracker,](https://github.com/polyluxus/tools-for-g16.bash/issues) or fork it and send a pull request.

The help of my colleagues for testing, finding bugs, extending the documentation is greatly appreciated.

This document is licensed  $\Theta\Theta\Phi$ .